# CS107/AC207

### SYSTEMS DEVELOPMENT FOR COMPUTATIONAL SCIENCE LECTURE 1

Tuesday, September 7th 2021

*Fabian Wermelinger* Harvard University

### RECAP OF LAST TIME

- Course introduction and policies
- Bell labs and its impact on the computer as we know it today  $\bullet$
- Gentle transition from Unix to Linux  $\bullet$
- How to list content with the 1s command (list)

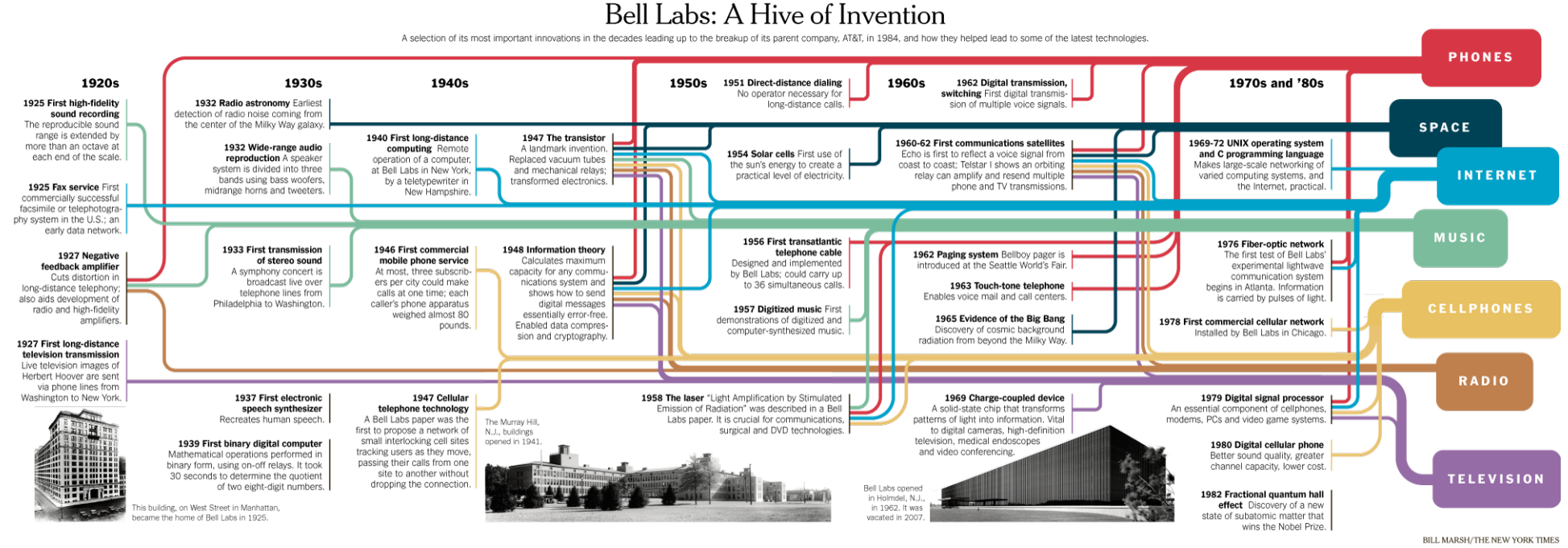

LEFT AND CENTER PHOTOS COURTESY OF ALCATEL-LUCENT USA INC. AND THE AT&T ARCHIVES AND HISTORY CENTER; RIGHT PHOTO: EZRA STOLLER/ESTO

## OUTLINE

- More on Linux commands and the man-pages
- Working with the shell
- Regular expressions and grep
- $\bullet$  File attributes and finding files
- Short journey into text editors

## PAIR-PROGRAMMING SECTIONS

- Pair-programming is attendance graded and we check the work you push to your GitHub account.
- You must attend *one* section per week (cycle).
- *We implement a 5-minute late tolerance.* After 5 minutes past the section start it will not be possible anymore to join the ongoing section.

The pair-programming cycles *start on Friday* morning (new PPexercises handed out) and *end on Thursday* after the last section. *Hand-in deadline of the PP-exercise isthe following Thursday.*

## YOUR GITHUB REPO FOR THE CLASS

Your GitHub repo for the class should be *private* and follow the naming convention cs107\_firstname\_lastname . It should look similar to this:

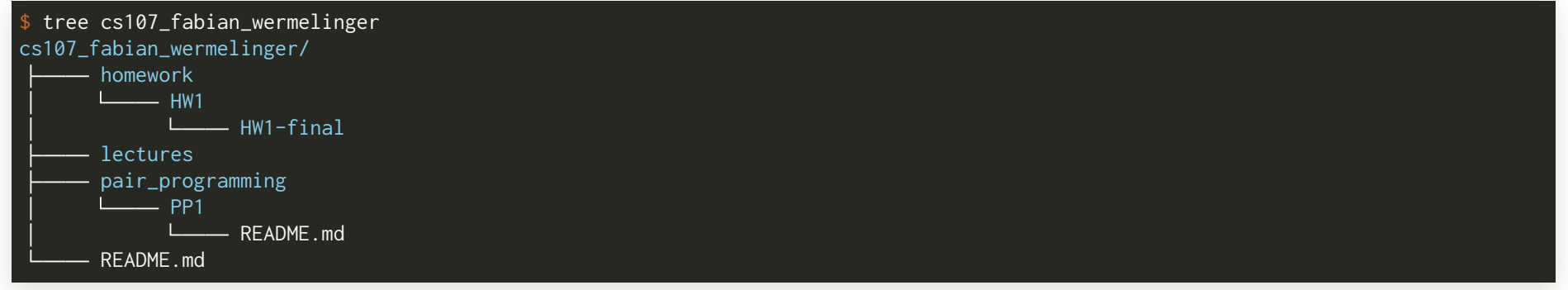

- For the HW, you work on a branch called HWn-dev where n is the homework number. For the current homework the branch is HW1-dev . *You do not need to create pull-requestsfor pair-programming exercises.*
- Put your HW solution file(s) inside the HWn-final directory and commit it on the HWn-dev branch. Create a pull-request for merging branch HWn-dev into your main or master branch.
- The teaching staff will grade and provide feedback to you via the *open* pullrequest. *Do not merge this pull-request until you have received our feedback.*
- See <https://harvard-iacs.github.io/2021-CS107/pages/coursework.html>

### LINUX COMMANDS AND GETTING HELP

#### UNIX / LINUX CHEAT SHEET

#### **FILE SYSTEM**

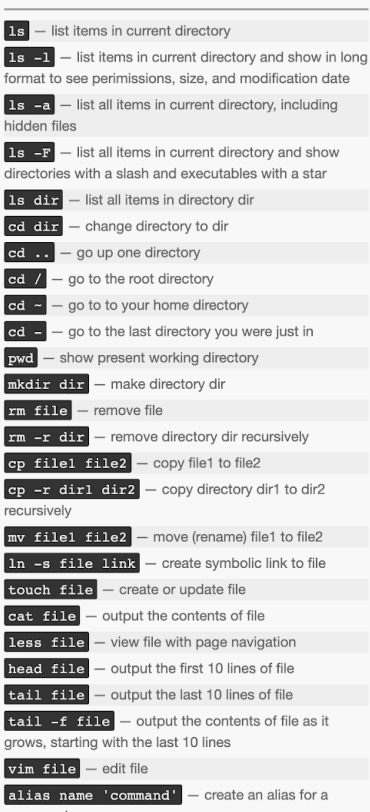

**SYSTEM** 

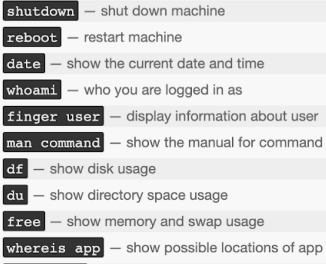

which  $app$  – show which app will be run by default

#### **COMPRESSION**

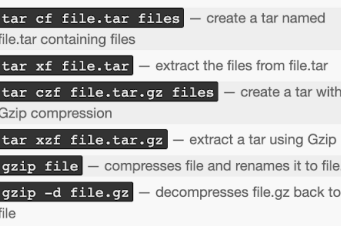

#### **PROCESS MANAGEMENT**

 $\overline{\text{ps}}$   $-$  display your currently active processes  $top -$  display all running processes  $\kappa$ ill  $\mu$ id - kill process id pid

 $\overline{\text{kill}}$  -9 pid  $\overline{\text{}}$  - force kill process id pid

#### **SEARCHING**

e.gz

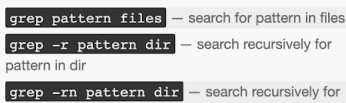

pattern in dir and show the line number found

grep -r pattern dir --include='\*.ext search recursively for pattern in dir and only search in files with .ext extension

command | grep pattern - search for pattern in the output of command

find file - find all instances of file in real system **locate file** - find all instances of file using indexed database built from the updatedb command. Much faster than find

sed -i 's/day/night/g' file - find all occurrences of day in a file and replace them with night s means substitude and g means global - sed also supports regular expressions

#### **PERMISSIONS**

 $\boxed{1s -1}$  - list items in current directory and show permissions chmod  $\texttt{ugo file}$  - change permissions of file to ugo

- u is the user's permissions, g is the group's permissions, and o is everyone else's permissions. The values of u, g, and o can be any number between 0 and 7.

 $\overline{7}$ - full permissions

- $6$ read and write only
- $\boxed{5}$ read and execute only
- $\sqrt{4}$ read only

 $\overline{\mathbf{3}}$ - write and execute only

- $\boxed{2}$ - write only
- $\boxed{1}$ - execute only
- $\boxed{\mathbf{o}}$ - no permissions

chmod  $600$  file  $-$  you can read and write - good for files

chmod 700 file - you can read, write, and execute good for scripts

chmod  $644$  file  $-$  you can read and write, and everyone else can only read - good for web pages

chmod 755 file - you can read, write, and execute, and everyone else can read and execute - good for programs that you want to share

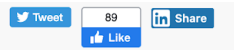

#### **NETWORKING**

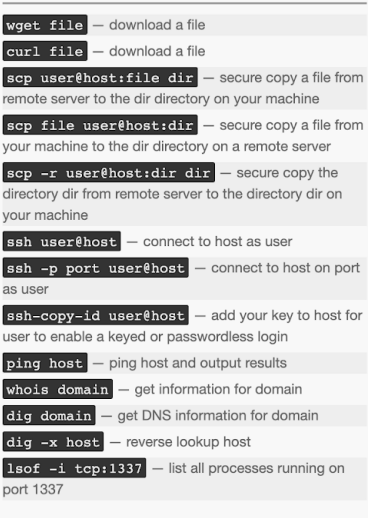

#### **SHORTCUTS**

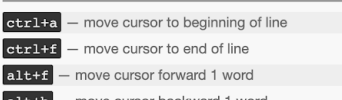

alt+b - move cursor backward 1 word

command

### LINUX COMMANDS AND GETTING HELP

There are *numerous* commands available in Linux. They are so numerous because of the core Unix philosophy:

Every command in Unix/Linux does *exactly one* job. In other words, this implies **modularity** and **reusability**. Once you have digested this principle, you will *love it*!

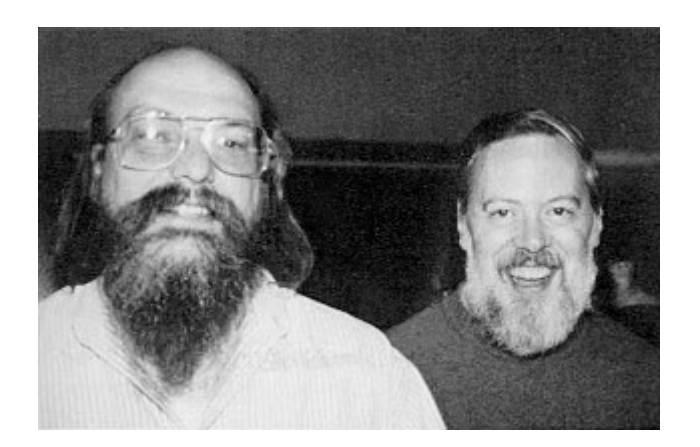

Ken and Dennis, 1973 ([wiki](https://en.wikipedia.org/wiki/Unix_philosophy))

### **LINUX COMMANDS**

### The commands you will likely need most often:

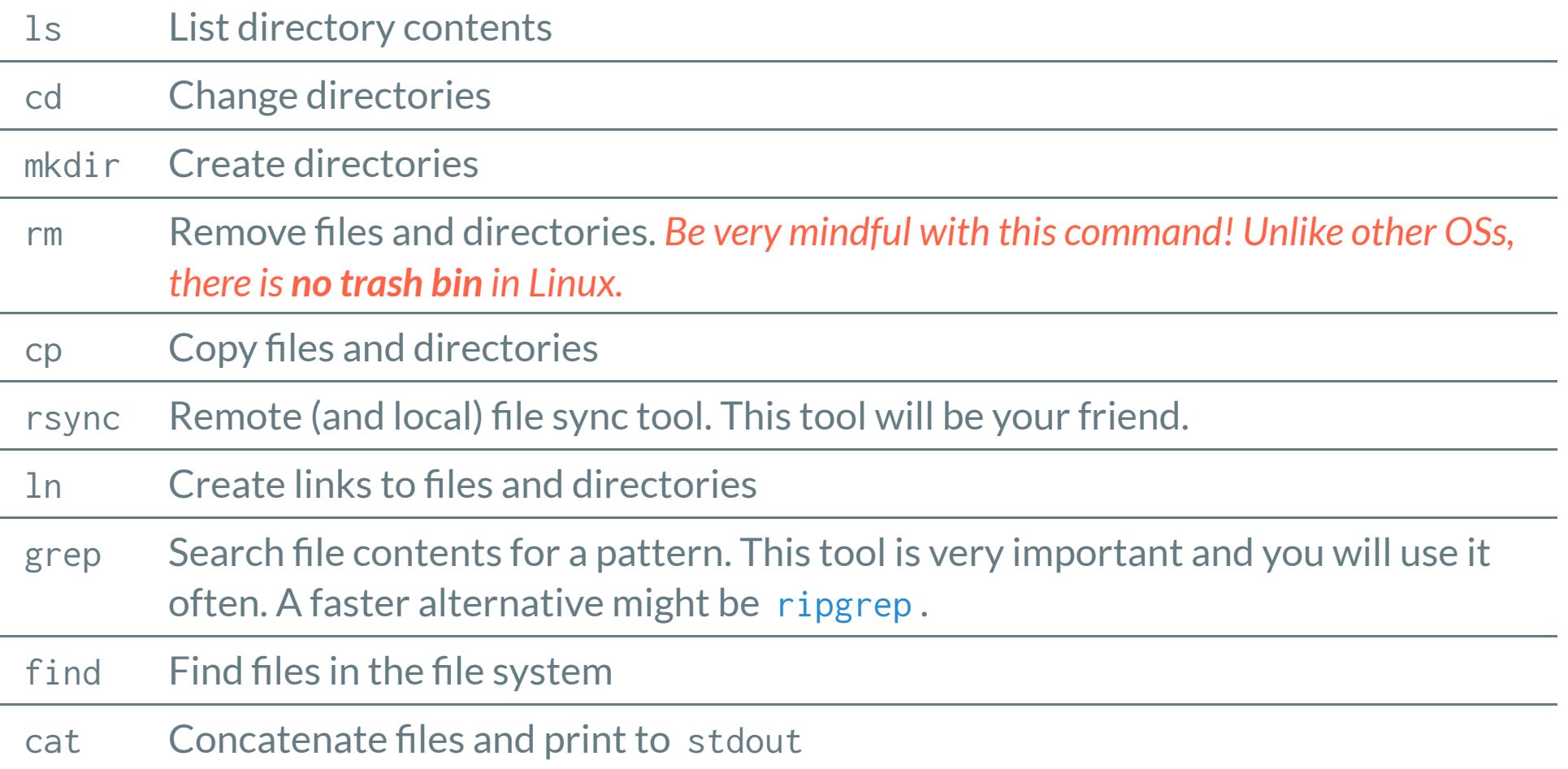

### LINUX COMMANDS

These are already 10 commands. Looking at all of them in detail is not efficient. You will learn these commands most efficiently by practice. Once you use them daily, they will become second nature to you.

Command names in Unix/Linux are a mnemonic of *what they do* (**recall:** they have only one job to do). The ancient ones are 2-3 letters short because typing on the Teletype Model 33 was a finger gym.

Finally, one very important command is missing: man gives you the manual pages (documentation) of every Linux command.

#### Manual pages are obtained using: man <command name>

• The manual page of man is:

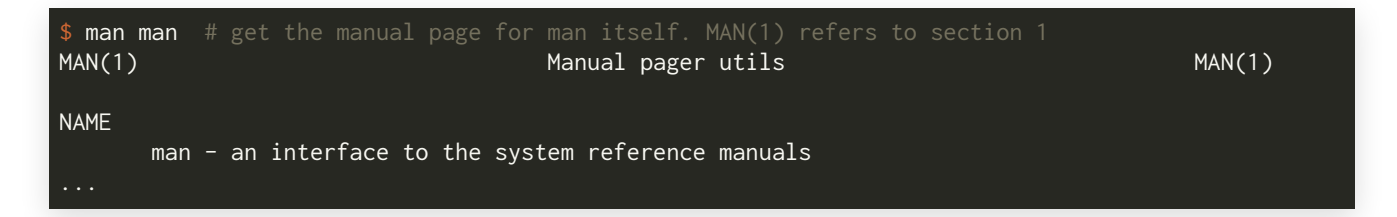

- man pages are split into 9 numbered sections (see man man ):
	- 1. Executable programs or shell commands
	- 2. System calls (functions provided by the kernel)
	- 3. Library calls (functions within program libraries)
	- 4. Special files (usually found in /dev)
	- 5. File formats and conventions, e.g. /etc/passwd
	- 6. Games
	- 7. Miscellaneous (including macro packages and conventions)
	- 8. System administration commands (usually only for root )
	- 9. Kernel routines (Non standard)

#### If you do not specify a section, man will default to section 1:

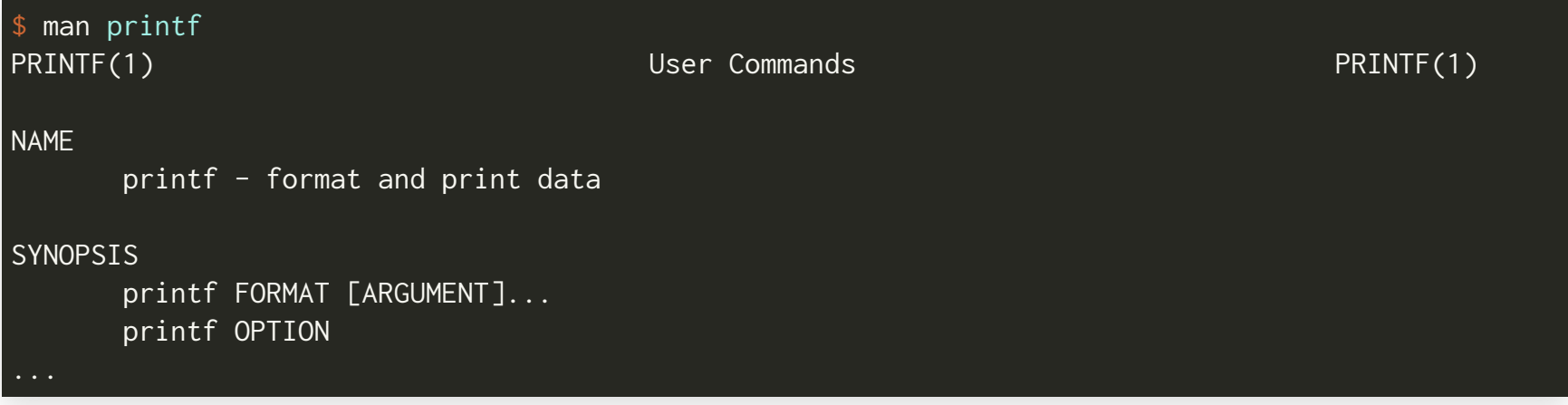

### Or you can specify the section number explicitly:

```
\overline{\$} man printf
PRINTF(1) User Commands PRINTF(1)
NAME
      printf - format and print data
SYNOPSIS
      printf FORMAT [ARGUMENT]...
     printf OPTION
$ man 3 printf # explicitly specify the section number with the first argument
PRINTF(3) Linux Programmer's Manual PRINTF(3)
NAME
      printf, fprintf, dprintf, sprintf, snprintf, vprintf, vfprintf, vdprintf, vsprintf,
      vsnprintf - formatted output conversion
SYNOPSIS
      #i l d tdi h
```
You can use the whatis command to find out more about particular man -page entries for a command:

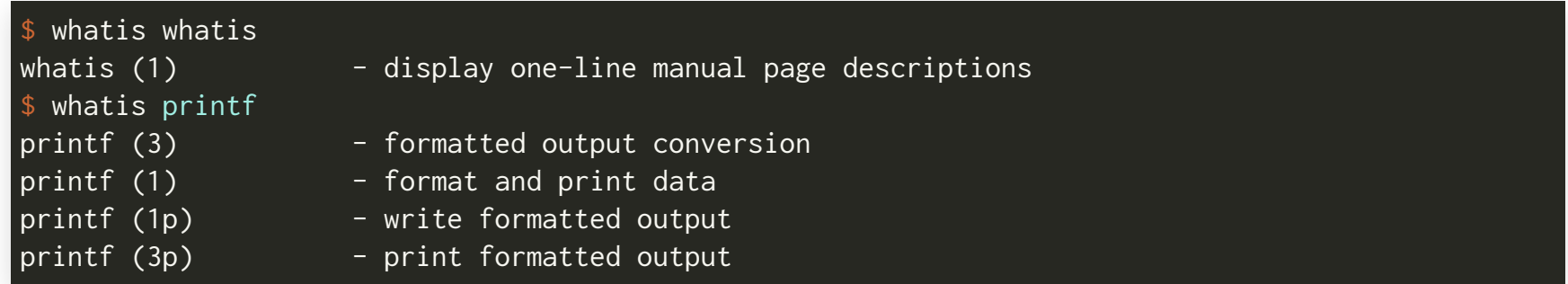

**Try outthe man command with your neighbors:**

- Pick a Linux command that you would like to investigate. A few examples are given below.
- Read about it using the man command
- Make sure you can all provide a short summary of what it does
- What is one interesting option that this command provides?

ls, cp, mv, ln, rm, du, df, wc, ps, id, w, vi, bc, pwd, sh, chsh, bash, csh, ksh, env, ssh, ssh-keygen, man, whatis, whereis, which, stat, info, make, sudo, echo, sort, cut, uniq, sed, awk, cat, tac, tar, zip, unzip, head, tail, gcc, top, dstat, ulimit, history, passwd, useradd, usermod, userdel, mkdir, rmdir, touch, rsync, grep, find, diff, jobs, kill, chmod, chown, time, date, sleep, mount, ping, ex, pico, nano, vim, reboot, shutdown, halt

### WORKING WITH THE SHELL

There is this long lasting joke...

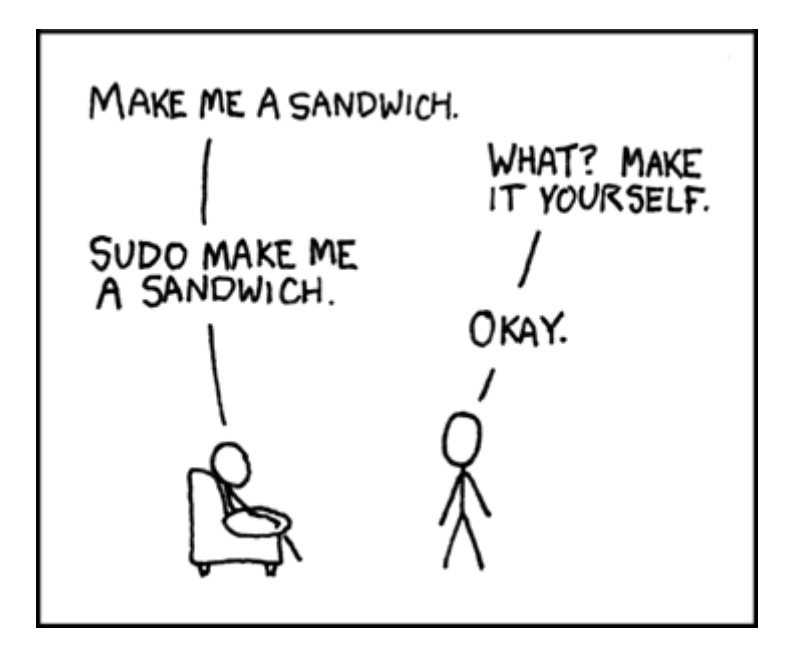

### Which translates to this in the shell:

[wife@husband]\$ make sandwich  $\#$  husband@wife would also be valid user and host names ;) make: cannot make target 'sandwich': Permission denied  $\lceil$ wife@husband $\rceil$ \$ sudo make sandwich `man sudo` and `man make`

<https://en.wikipedia.org/wiki/Sudo>

### RUNNINGAPROGRAM

**Recall**: the shell offers you a prompt to input a character sequence which will be interpreted after you press enter .

- The shell reads the character sequence, locates the program(s) and executes it by passing the argument(s) you have specified
- There are **three** standard I/O streams:

1. Standard *input*: stdin (associated to file descriptor 0) 2. Standard *output*: stdout (associated to file descriptor 1) 3. Standard *erro*: stderr (associated to file descriptor 2) Also see: man stdin (covers all three)

• File descriptor: is a reference in the kernel for *open* files. There is a limit to how many files you can have open at the same time. See ulimit  $-a$  for how many. (The currently open file descriptors are listed in

the /dev/fd directory.)

### UNIXPIPES

- **Recall:** Unix philosophy is one program for a particular task
- Traditional Unix programs therefore act like *filters*
- Most of the time you need *multiple* filters to achieve the desired transformation of your data.
- **How would you achieve that?**
- You need a notion to *connect* the stdout/stderr (either one or both) to the stdin of the following program
- The notion for this is the " | " character (Unix *pipe*)  $\bullet$
- prog1 [args] | prog2 [args]

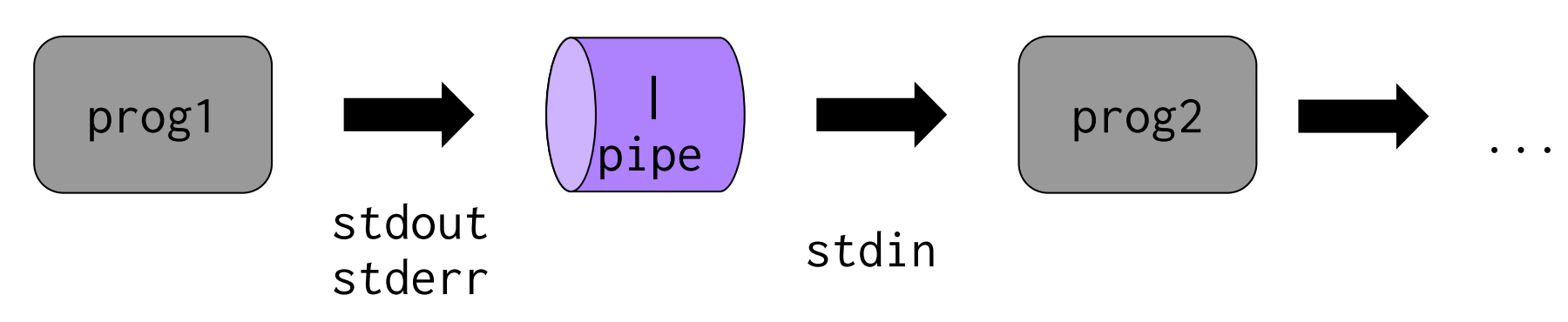

### UNIX PIPES

### Pipes are extremely powerful and comprise a core component in the Unix philosophy.

This is a wonderful trip down memory lane: <https://www.youtube.com/watch?v=tc4ROCJYbm0&t>

#### Assume you have the following list of students:

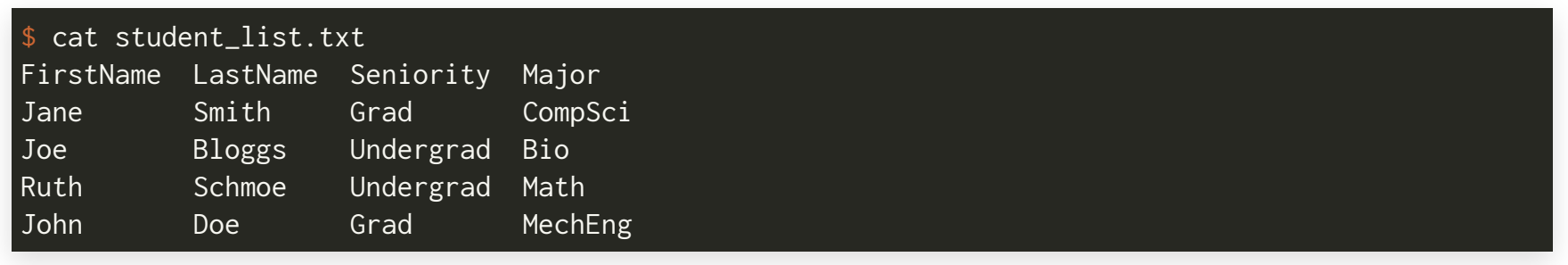

You want to create a new list with grad students only and you would like them sorted by last name. **What lter steps are required to achieve this goal?**

### UNIX PIPES

### Assume you have the following list of students:

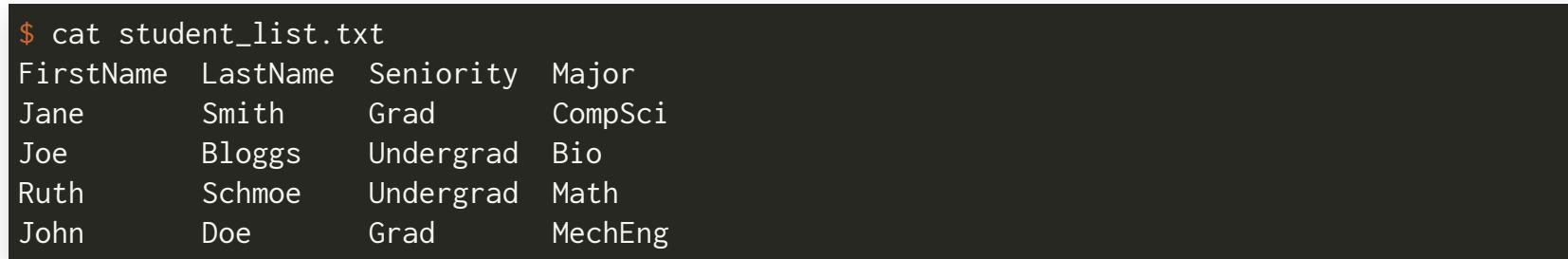

### **Solution:**

1. Print only lines which have seniority Grad 2. Sort the second column of input alphabetically 3. Redirect result to a file

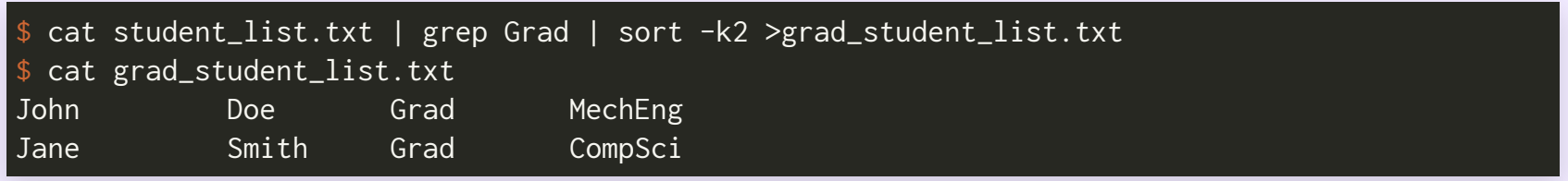

### UNIX PIPES

### **Solution:**

1. Print only lines which have seniority Grad 2. Sort the second column of input alphabetically 3. Redirect result to a file

\$ cat student\_list.txt | grep Grad | sort -k2 >grad\_student\_list.txt \$ cat grad\_student\_list.txt John Doe Grad MechEng Jane Smith Grad CompSci

**Question:** Would it be a good idea to sort first and then filter Grad?

**Answer:** Sorting can be an expensive task. If your input data is Megabytes or even larger, reducing the input size for sort can be a more efficient approach.

### **MORE USEFUL COMMANDS**

### COUNTING WORDS, LINES OR CHARACTERS

If you need to count words, lines or characters in a document, you can use the wc utility:

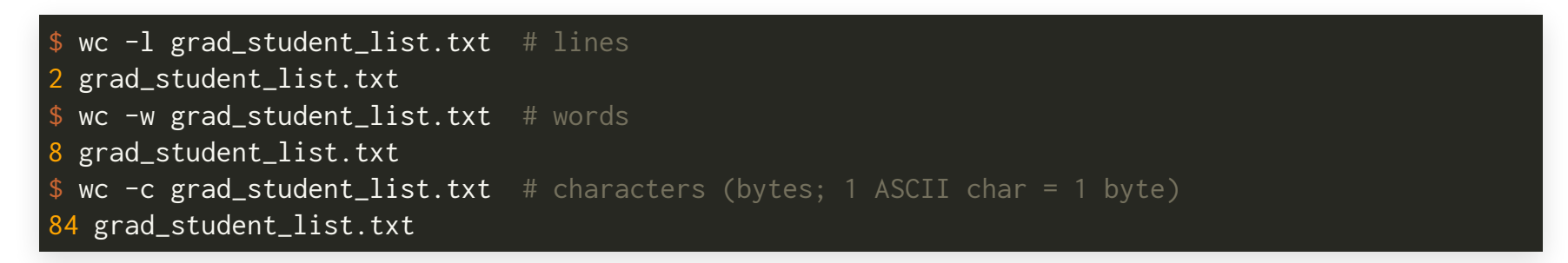

- When counting words, be careful with markup languages like  $LAT$  $EX$  (see [detex](https://www.ctan.org/pkg/detex))
- Note that wc  $-c$  counts bytes. (Also works with binary files.)

\$ ls -1 grad\_student\_list.txt # check the file size -rw-r--r-- 1 fabs fabs 84 Aug 27 13:42 grad\_student\_list.txt

## **MORE USEFUL COMMANDS FINDING FILES**

The find command is a powerful tool to search for files in your system. You will need it often, especially in scripts.

- Search for files or directories using the  $-$ type f or  $-$ type d options, respectively
- Use a search pattern to only match specific file names
- The " \* "is called *wildcard*, your shell expands it to match anything *Example:* to match any python script use find . -name "\*.py"
- You can execute commands on matches that find reports using the -exec option

## **MORE USEFUL COMMANDS**

### **FINDING FILES**

Find directories in current directory:

\$ find . -type d # recursively **find . -maxdepth 2 -type d**  $#$  only current directory and 1 level down

• Same for files only:

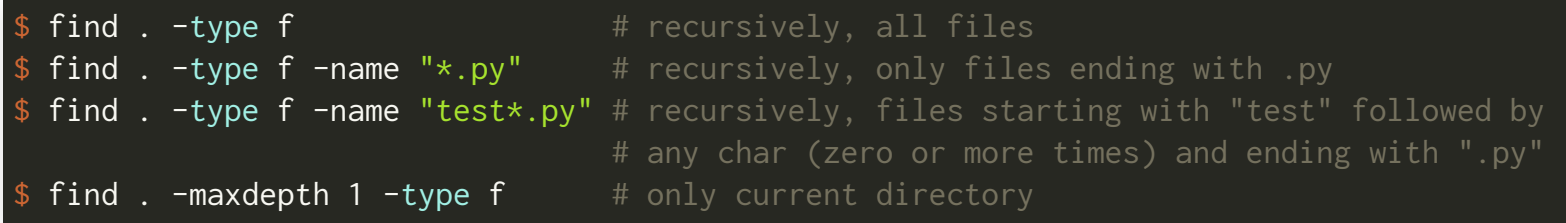

Execute a command on the returned match

\$ find . -type f -name "\*.py" -exec wc -l {} \;

**What does the above command do?**

## **MORE USEFUL COMMANDS FINDING FILES**

Execute a command on the returned match

 $\frac{1}{2}$  find . -type f -name "\*.py" -exec wc -1 {} \;

### **What does the above command do?**

- 1. Find files ( $-type$  f) using pattern ( $-name$  " $*.py$ "), i.e. all python scripts
- 2. On a match execute ( $-$ exec) the command wc  $-1$  (count lines)
	- The " $\{ \}$ " is a placeholder for the current match
	- $\blacksquare$  The "; " terminates the inline command passed to -exec
	- It must be *escaped* because it belongs to the *inline* command, not to the find command itself
	- It is usually not needed for single commands or if you use the pipe  $\vert$ . You could have written this however:

```
$ find . -type f -name "*.py" -exec wc -1 \{\} \;; # the second ";" terminates find
```
### GREP

- grep is a historical tool for searching content in files
- It was written by Ken Thompson, where it was originally part of the  $\bullet$ ed text editor
- ed uses a text processing language to operate on single lines or globally. The command g/re/p searches *globally* for a *regular expression* pattern re and then prints ( p ) every line containing the pattern
- The command was so *useful* that the corresponding ed code was refactored into a standalone tool called grep
- grep is *absolutely* essential for searching code bases efficiently
- When your code base is really large a faster alternative could be [ripgrep](https://github.com/BurntSushi/ripgrep) (I use it every day)

### GREP

### Note that grep is case-sensitive by default:

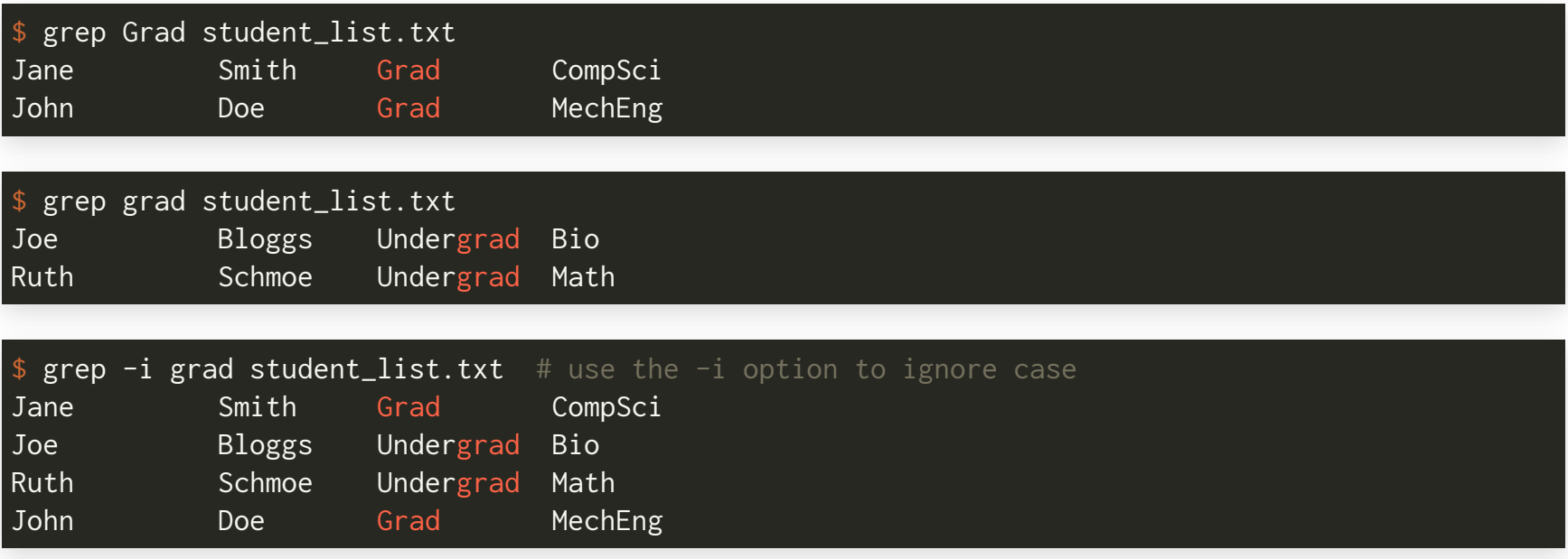

- A regular expression (regex) is a notation for specifying a pattern of text
- Many commands make use of this powerful (but confusing) syntax. E.g. grep, awk, sed, perl, vim, ...
- Any character is a match, but there are certain special characters that are interpreted differently if they are not *escaped*:
	- . Matches any one character except a newline
	- \* Matches *zero* or more occurrences of the *preceding* character
	- + Matches *one* or more occurrences of the *preceding* character
	- ? Matches exactly *zero* or *one* occurrences of the *preceding* character
- Potential confusion 1: your shell has a set of special characters too. Recall the shell wildcard  $*$ , it behaves not the same as the  $*$  in a regex! **What is the regex equivalent of the shell wildcard?** Answer: | . \* (more info on shell [wildcards](https://tldp.org/LDP/GNU-Linux-Tools-Summary/html/x11655.htm))

- Any character is a match, but there are certain special characters that are interpreted differently if they are not *escaped*:
	- Matches any one character except a newline
	- \* Matches *zero* or more occurrences of the *preceding* character
	- + Matches *one* or more occurrences of the *preceding* character
	- ? Matches exactly *zero* or *one* occurrences of the *preceding* character
- To match a special character, you must escape it with the backslash  $\setminus$ 
	- a.c matches aac , abc , acc , ...
	- a) c matches a.c literally

#### More special characters:

- () Capture group: (abc) matches " abc " where you can back-reference the match with \1 (does not work in all regex dialects)
- Logical "OR": ab|cd matches ab or cd
- $\{\}$  Numeral range of occurrences:  $a\{5\}$  match exactly five times,  $a\{2,\}$  match two or more times, a{1,3} between one and three times
- [] Character group: [abc] match any of a , b or c *once*, [abc]\* same as before but *many* different combinations possible,  $[\triangle$ abc] match anything except a, b or c,  $[a-g]$  match any character between a and g . The caret" ^ " after the opening [ means *negation*. The hyphen " - " specifies a *range*, e.g., [0-9] any number between 0 and 9 once

#### Convenience classes:

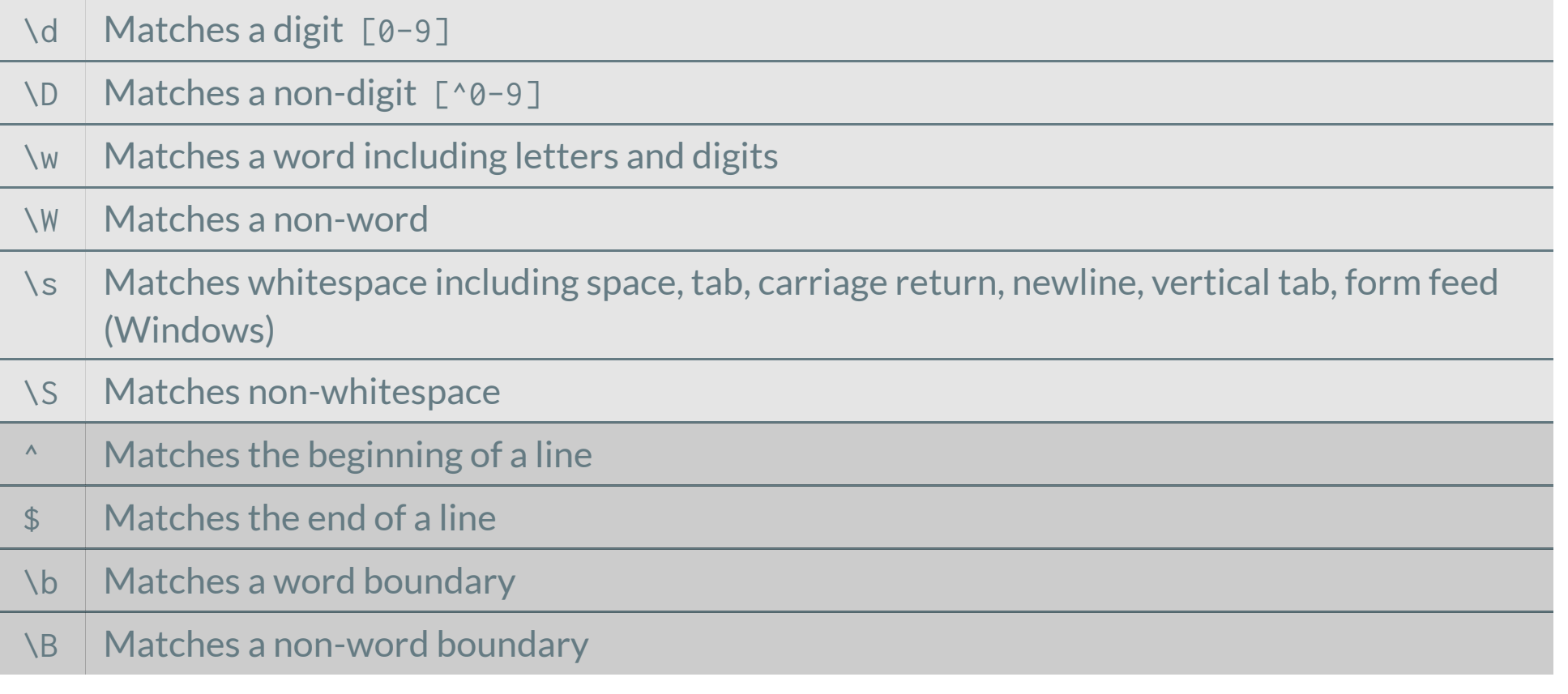

Character classes

Boundary classes

Going back to our earlier example:

\$ grep grad student\_list.txt Joe Bloggs Undergrad Bio Ruth Schmoe Undergrad Math

...does match sub-words.

Adding word-boundaries:

grep '\bgrad\b' student\_list.txt

...does match nothing. (Because grep is case-sensitive by default, "Grad" is not a match.)

- Potential confusion 2: you must be mindful with escape sequences. The backslash  $\setminus$  in the shell acts as an escape sequence as well!
- **This will not work:**

grep \bgrad\b student\_list.txt

**Why:** \b will be escaped **before** it is passed as an argument to grep . grep will see this pattern: bgradb where your regex escape sequence has been eaten up by the shell.

*Solution 1:* escape the escape (horror)

grep \\bgrad\\b student\_list.txt

*Solution 2:* pass the pattern as a hard-quoted string (prefer this)

grep '\bgrad\b' student\_list.txt

- Regular expressions can be exhausting...
- But they will do the job for you when you are confronted with complex search and replace tasks
- It will require *iterations*to get your pattern right, especially for complex stuff (at least I do)
- Watch out for different dialects, they behave slightly different regarding special characters, e.g. compare the REGULAR EXPRESSIONS section in man grep and vim -c ':h regexp | only'

### **Helpful References**

### **FILE ATTRIBUTES**

### **-rwxrwxrwx owner group other**

### FILEATTRIBUTES

Files in Linux have useful attributes:

- There are *three* timestamps:
	- $\blacksquare$  atime : last access time
	- $\blacksquare$  mtime : last modification time (content changed)
	- $\blacksquare$  ctime : last time file metadata changed (not content)
	- **Nou can use them with find too!**
- File size obviously
- Ownership and group access (because of time-sharing)
- File permissions (consequence of time-sharing again)

### FILEATTRIBUTES

#### You get complete information for a file with stat (see man stat):

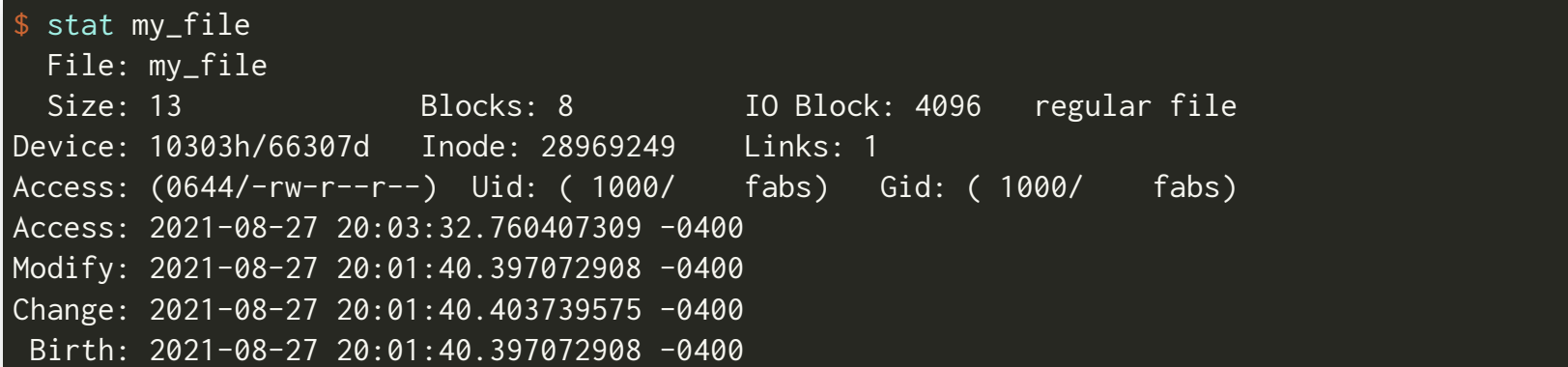

#### You can also sort by time with the 1s command:

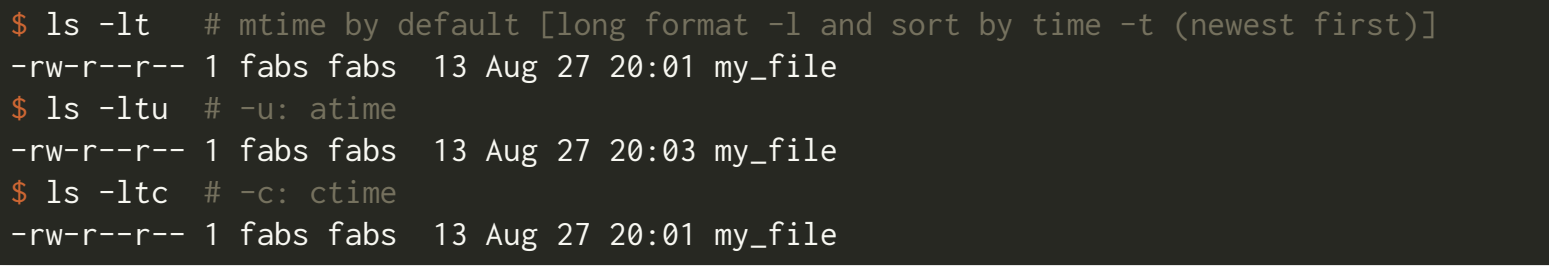

### FILEATTRIBUTES

Time to look at 1s -1 in more detail:

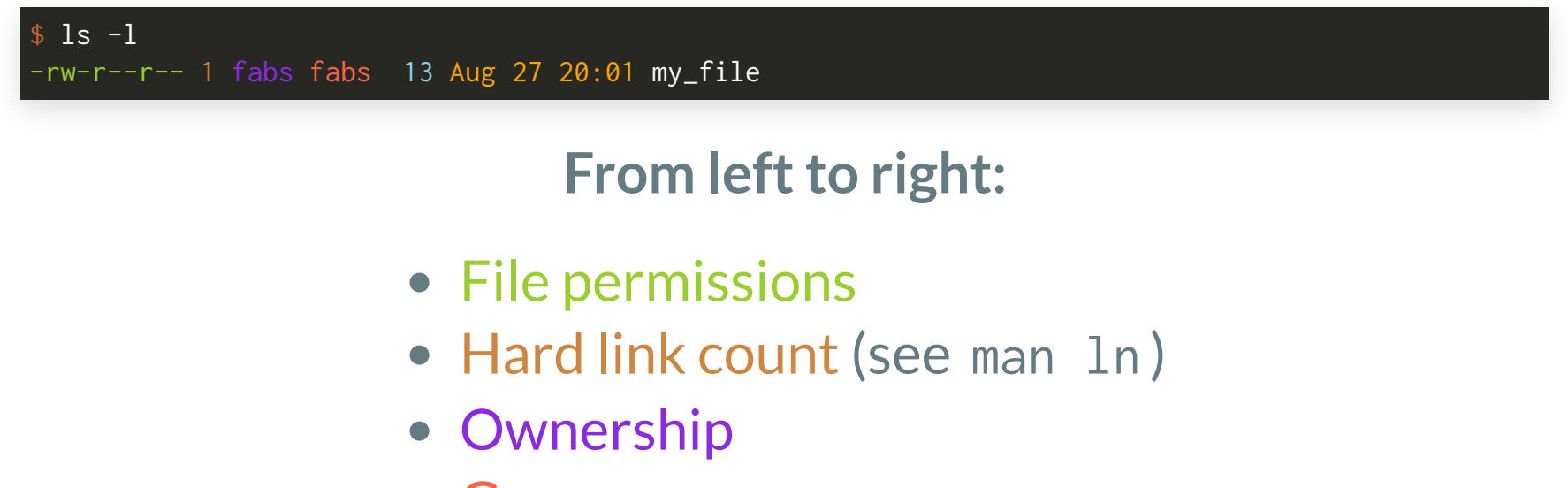

- Group access
- File size
- Timestamp
- Filename

### FILE PERMISSIONS

- Files (and directories) have a set of permissions that control who can access the data
- There are *three* **permission categories**:
	- r : read permission
	- w: write permission
	- x : execute permission
- There are *three* **types of people** you can trust (or not):
	- owner : this is you  $\Box$
	- group : this is a group name of other users that you set up
	- other : everybody else

### **FILE PERMISSIONS**

### **-rwxrwxrwx owner group other**

- The first entry specifies the *type* of file:
	- is a plain file
	- d is a directory
	- c is a character device. (The driver communicates with this device by characters, i.e. bytes. E.g. serial ports (Arduino), parallel ports, sound cards.)
	- b is a block device. (The driver communicates with entire blocks of data. E.g. hard disks, several USB devices.)
	- l is a symbolic link (see man ln )
- The following are permission categories for the three types of people (we distinguish between *files* and *directories*):

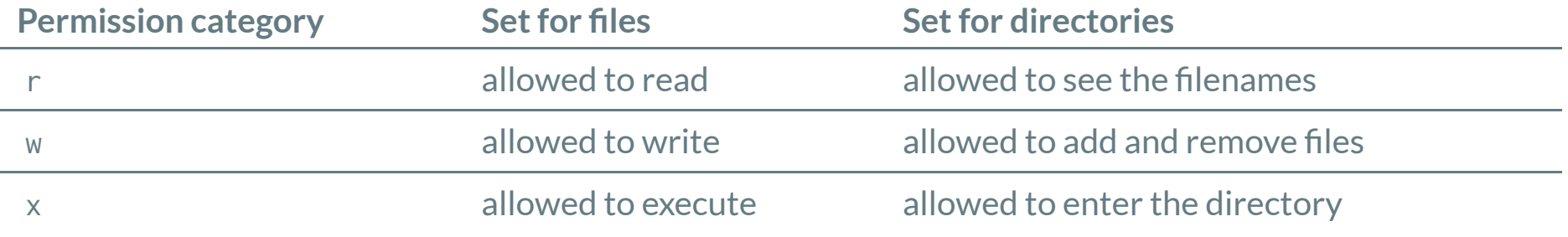

## CHANGING FILE PERMISSIONS

• The chmod command is used to change file permissions (see man chmod):

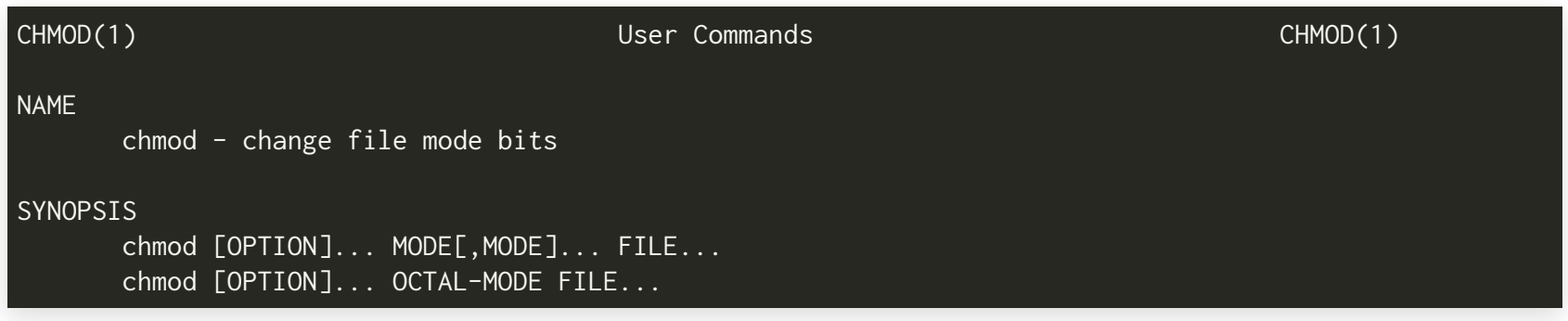

• The mode can be specified in two ways:

1. Symbolic representation

2. Octal number (base-8 number system: 0 to 7)

- Sometimes one method is better suited than the other. You should know both of them.
- Multiple *symbolic modes* can be specified, separated by commas ( MODE[,MODE]... )

### SYMBOLIC MODE

- General form: [ugoa] [+-=] [rwxX]
- u: user, g: group, o: other, a: all
- +: add permission, -: remove permission, =: set permission  $\bullet$
- r: read, w: write, x: execute
- $\bullet$  X: set to execute only if the file is a directory or already has execute permission. This flag is useful with the  $-R$  option for recursion.
- There are a few more permissions not discussed here, see man chmod for all details.
- $\bullet$  See also man umask for default file mode creation mask.

### SYMBOLIC MODE EXAMPLE

#### Directory permissions:

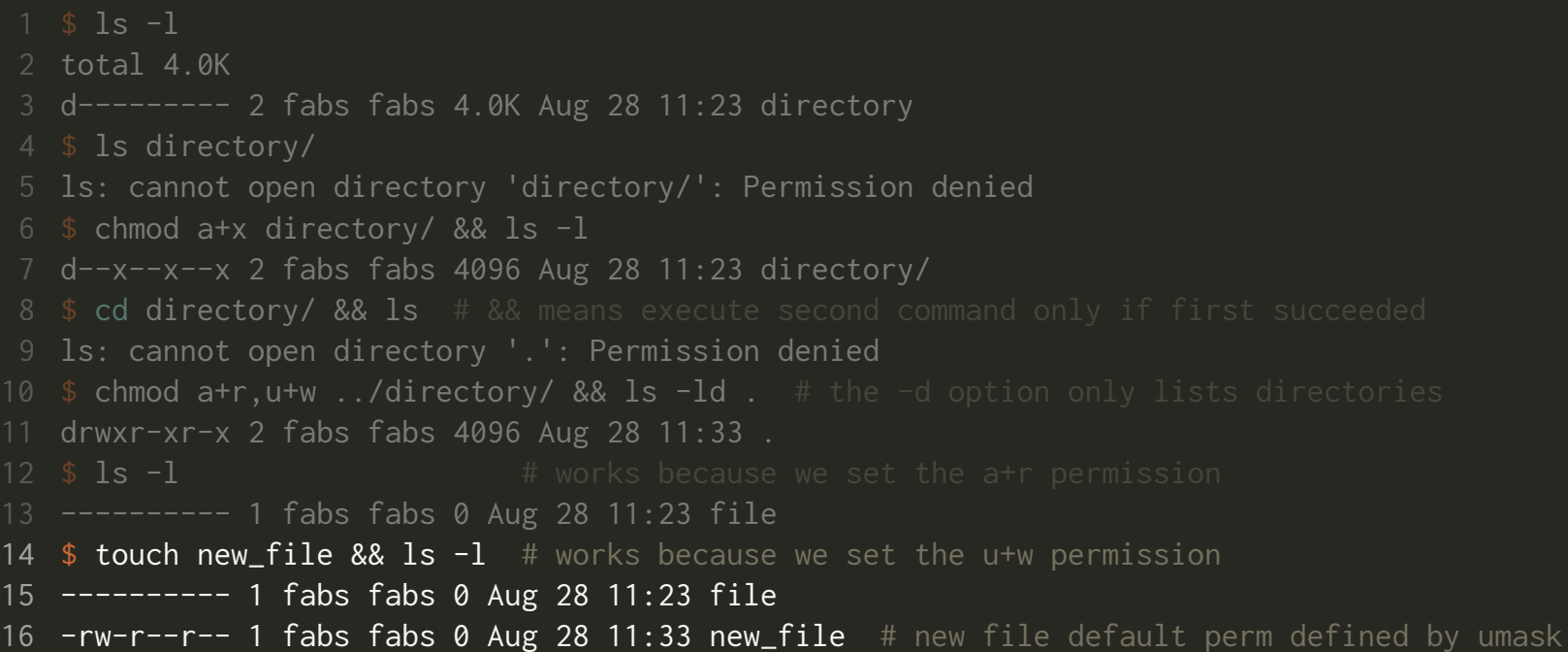

### SYMBOLIC MODE EXAMPLE

#### File permissions:

---------- 1 fabs fabs 0 Aug 28 11:23 file \$ cat file cat: file: Permission denied \$ chmod a+r file && cat file Hello \$ echo 'World!' >> file bash: file: Permission denied \$ chmod u+w file && echo 'World!' >> file && cat file Hello World!

### OCTAL MODE

- Octal mode uses a single octal number for each of the three types of people (3 octal numbers, each can take values 0-7)
- While symbolic mode allows *relative* permission settings (+ and operators), octal mode is *absolute*
- Setting permissions relative can be convenient in some cases
- Base permissions are assigned the following octal values:
	- $\blacksquare$  4: read
	- 2 : write
	- 1 : execute
- Combinations of base permissions are obtained by *summing* their octal values

### OCTAL MODE

- Base permissions are assigned the following octal values:
	- $\blacksquare$  4: read
	- 2 : write  $\overline{\phantom{a}}$
	- 1 : execute  $\Box$
- Combinations of base permissions are obtained by *summing* their octal values

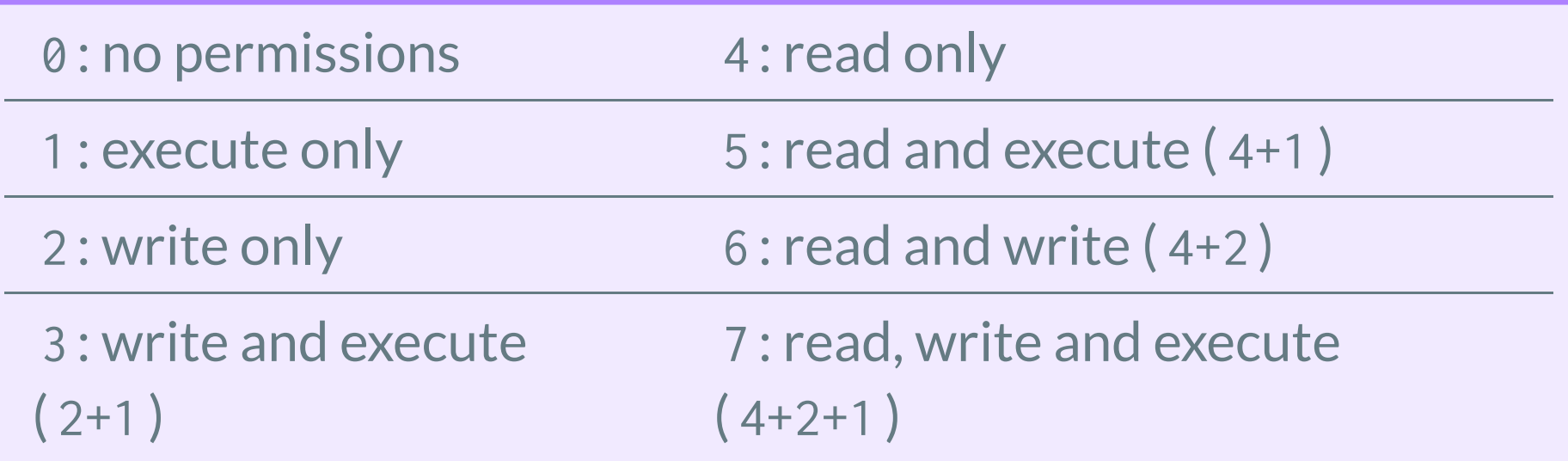

### OCTAL MODE EXAMPLE

- d--------- 2 fabs fabs 4.0K Aug 28 11:23 directory
- \$ ls -l directory/; touch directory/new\_file
- ls: cannot open directory 'directory/': Permission denied
- touch: cannot touch 'directory/new\_file': Permission denied
- \$ chmod 755 directory/ && ls -l
- drwxr-wr-w 2 fabs fabs 4.0K Aug 28 11:23 directory
- \$ touch directory/new\_file
- \$ ls -l directory/
- -rw-r--r-- 1 fabs fabs 0 Aug 28 12:23 new\_file

### **FILE PERMISSIONS**

 $\bullet$  Assume you start with the following file

1 fabs fabs 0 Aug 28 12:22 file

What is the octal mode equivalent of chmod  $a+r, u+w$  file?

**What does chmod 777 do?** Discuss some of the repercussions.

### **TEXT EDITORS**

## **TEXT EDITORS**

- You can not get around the task of editing text files
- Because you spend the majority of time editing files, you need an editor you feel most comfortable with. The choice is personal.
- There are many text editor in Linux and you will meet them in the pair-programming sections:
	- pico and [nano](https://www.nano-editor.org/), easy to get started and minimal.
	- , powerful but steep learning curve. [vim](https://www.vim.org/)  $\left\vert \cdot\right\vert$
	- , powerful but also much more than just an editor. [emacs](https://www.gnu.org/software/emacs/)
	- , offers three user interfaces, one via menus. [ne](https://ne.di.unimi.it/)

## HISTORICAL EVOLUTION OF VI(M)

- We met ed before when talking about grep. Very first line based Unix editor written and used by Ken Thompson.
- ex is an *extended* version of ed.
- vi is a full screen version of ex (before that there were teleprinters not screens!)
- vim is an *improved* version of vi .
- vi or vim are tools that you will have at your disposal on any \*nix type operating system.
- Because vi/vim are ancestors of ed/ex, they inherit similar syntax that is found in other tools such as sed or awk (learn one use by many).

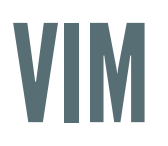

- vim is a *modal* editor. It has 7 basic modes and 7 variations of the basic modes. The 3 most important ones are:
	- 1. Normal mode
	- 2. Insert mode
	- 3. Command-line mode
- Normal mode is the default and used for navigation and operations on text(-objects).
- Insert mode allows you to enter text with the keyboard (press *i* to enter insert mode and ESC to return to normal mode).
- Command-line mode allows to enter ex commands that operate on the file contents (e.g. pattern substitutions, writing the file or quitting the editor). Enter command-line by pressing : in normal mode.

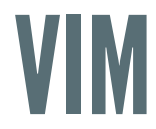

### USEFUL VIM COMMANDS

### All of these commands are typed in normal mode:

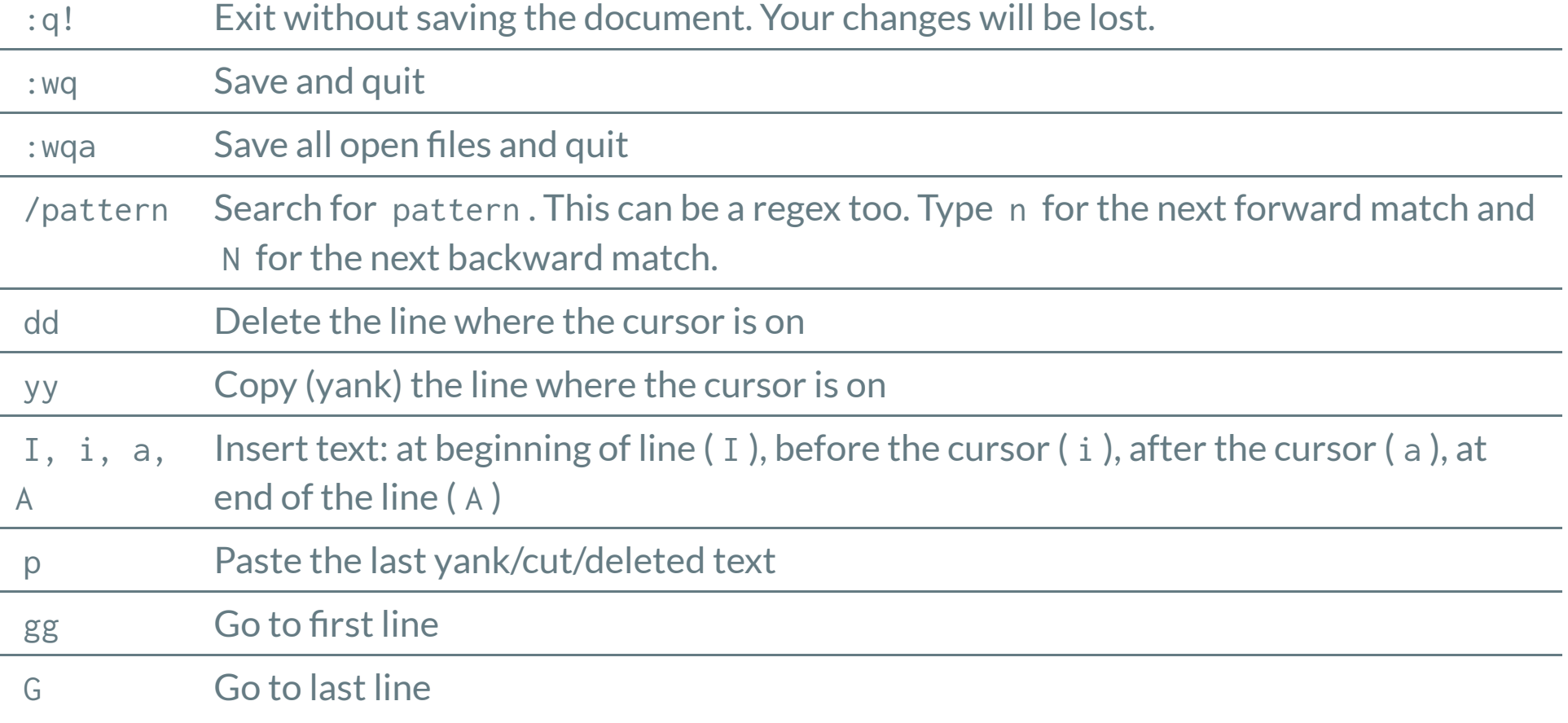

## VIM RESOURCES

- vim tutor: type vimtutor in your shell
- [Practical](https://www.amazon.com/Practical-Vim-Edit-Speed-Thought/dp/1680501275) Vim: Edit Text at the Speed of Thought 2nd Edition
- [Cheat](https://devhints.io/vim) sheet
- [Vimcasts.org](http://vimcasts.org/episodes/)
- git plugin for vim: [vim-fugitive](https://github.com/tpope/vim-fugitive) and [screencasts](https://github.com/tpope/vim-fugitive#screencasts)

## A NOTE ON IDE

- IDEs are *Integrated Development Environments*. They are graphical tools that combine many development tasks in the same graphical environment. (All of these tools exist in the shell as well.)
- They can be convenient and powerful but often require Gigabytes after installation and can take a while to start up. Examples are:
	- **[Spyder](https://www.spyder-ide.org/)**
	- **[Eclipse](https://www.eclipse.org/ide/)**
	- **Visual [Studio](https://visualstudio.microsoft.com/)**
	- **[PyCharm](https://www.jetbrains.com/pycharm/)**
	- [Jupyter](https://jupyter.org/) (somewhat)

Assume you are a performance engineer at Netflix and an expert Eclipse user. Saturday 2AM the phone rings due to an emergency situation on an important Netflix server. You must fix the problem ASAP on the remote machine without Eclipse. Stay calm.

### RECAP

- Linux man-pages
- The Unix philosophy and pipes
- Regular expressions (practice!)
- Linux file attributes and permissions
- Find an editor you are comfortable with and make it your own
- When you own it, get matching key caps...

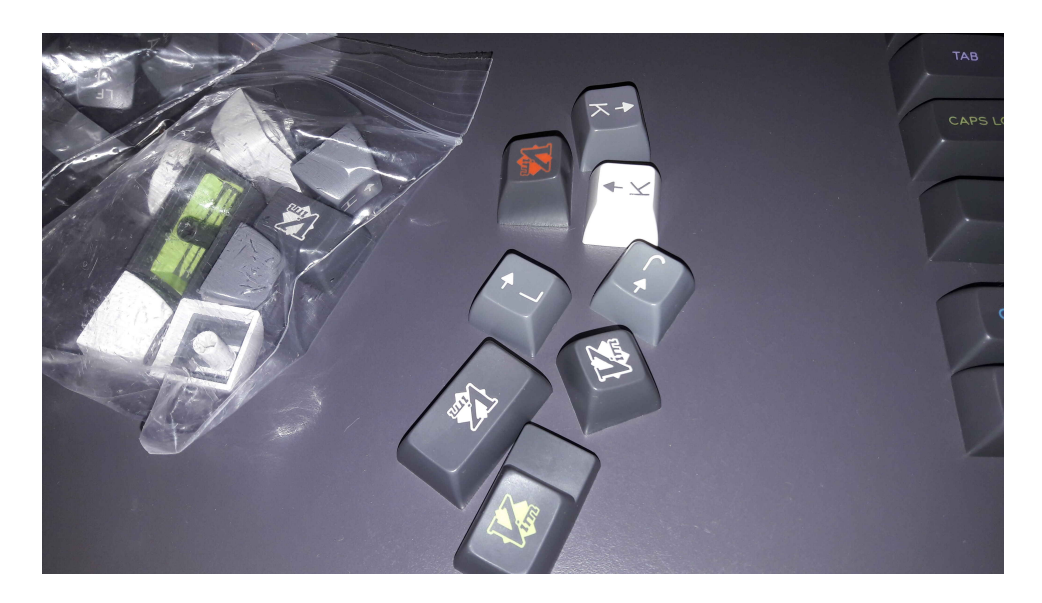